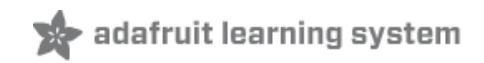

### **Adafruit Kegomatic**

Created by Becky Stern

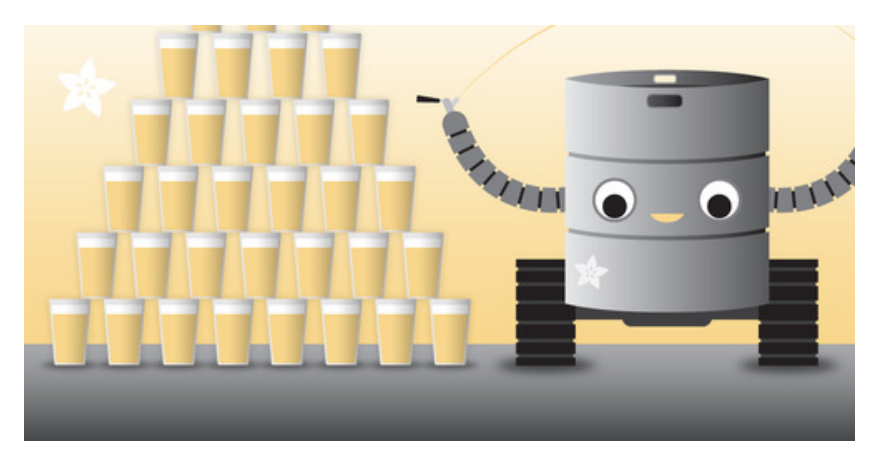

Last updated on 2015-01-01 04:00:12 PM EST

### **Guide Contents**

<span id="page-1-0"></span>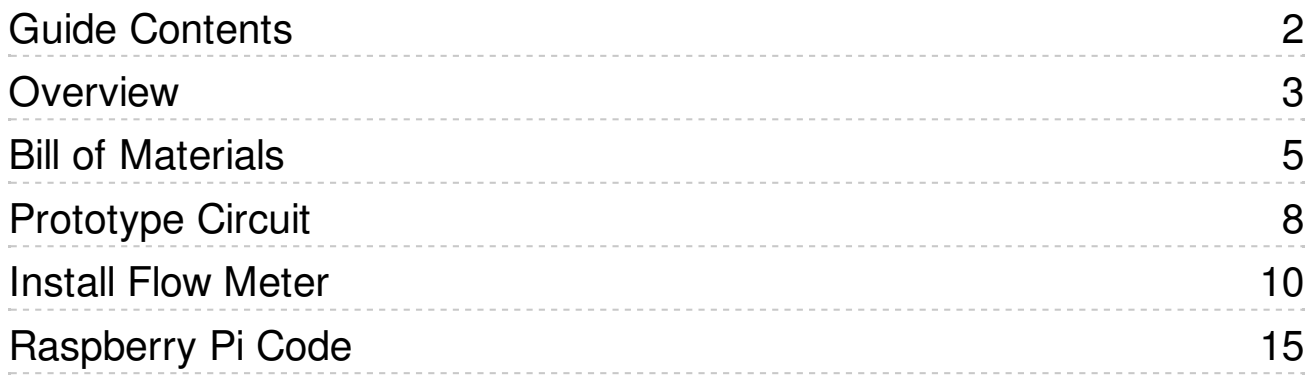

### <span id="page-2-0"></span>**Overview**

The Adafruit Kegomatic is a team project by everyone at Adafruit! We wanted to see how we could augment a kegerator with cool hardware from the Adafruit store and make it active online.

Our first experiment was to hook up a liquid flow meter and have the keg tweet every time someone drinks from it! Follow [@AdafruitKegBot](https://twitter.com/adafruitkegbot) (http://adafru.it/cJQ)for updates.

For now the keg has birch beer, but we'll be getting a beer beer kegerator soon and will mod that one up as well!

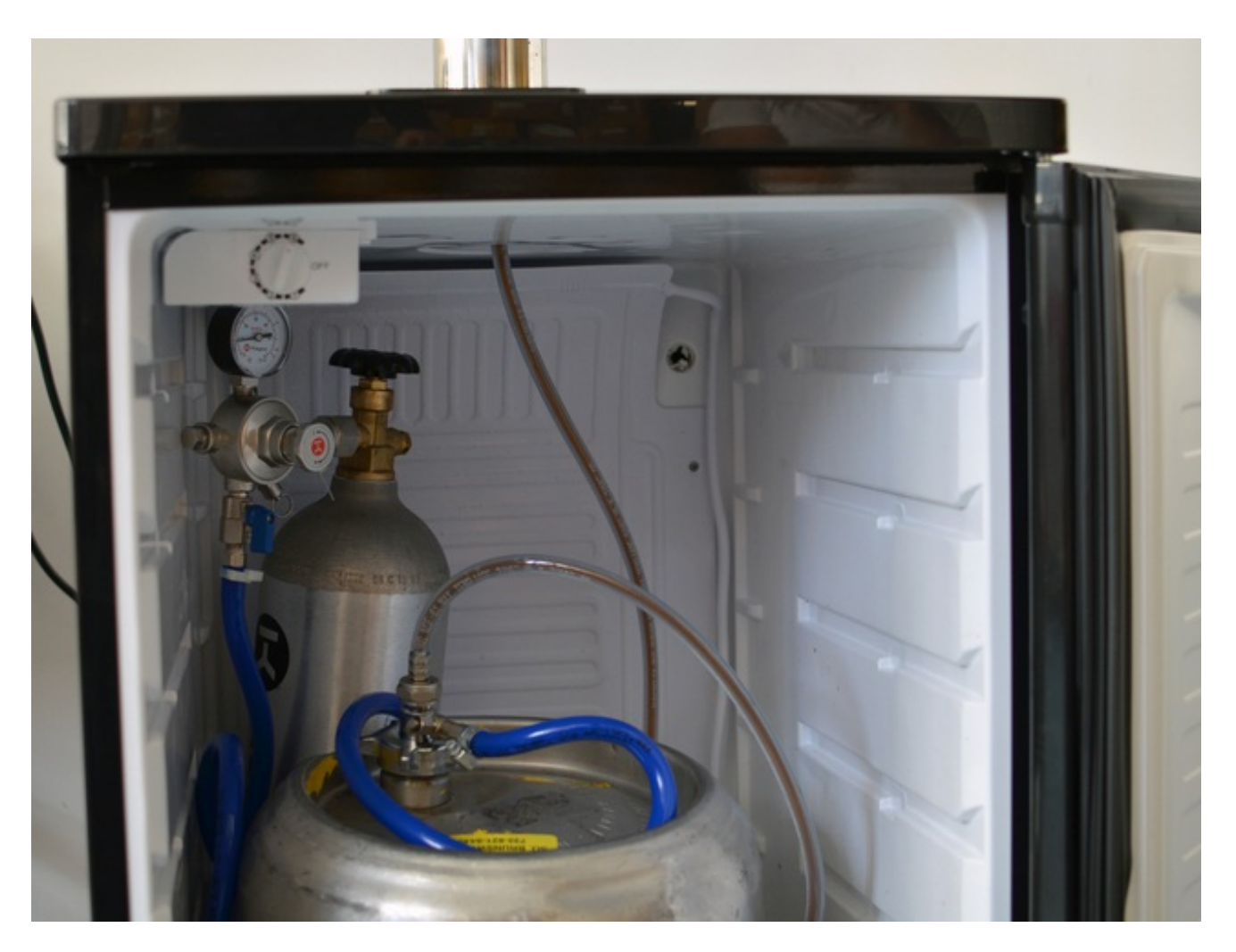

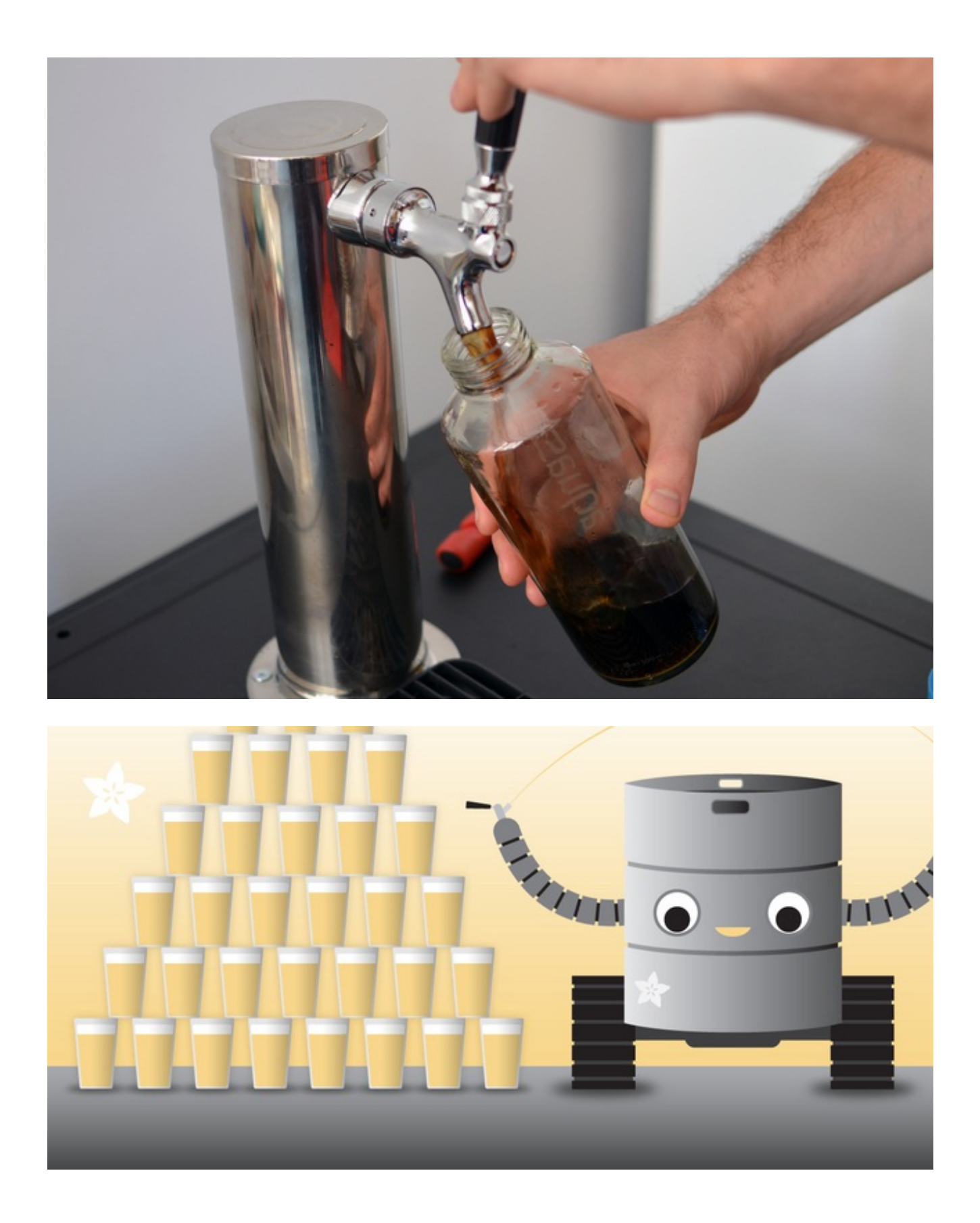

## <span id="page-4-0"></span>Bill of Materials

Adafruit hardware:

- [Raspberry](http://www.adafruit.com/products/998) Pi (http://adafru.it/998)
- [Liquid](http://www.adafruit.com/products/828) flow meter (http://adafru.it/828) (plastic not brass, which could make the tasty beverage taste funny)
- HDMI [monitor](http://www.adafruit.com/products/1033) (http://adafru.it/1033)
- Mini wifi [module](http://www.adafruit.com/products/814) (http://adafru.it/814)
- Mini wireless [keyboard](http://www.adafruit.com/products/922) (http://adafru.it/922)

### Other hardware:

- Kegco [kegerator](http://www.kegco.com/kegerators/index.html) (http://adafru.it/cJS) or modded fridge
- keg of birch beer (better for testing than alcoholic beer!)
- 2x liquid lines (one to mod and a backup)
- small CO2 tank with regulator and air hose
- teflon tape
- 2x barb -> threaded connector that matches interior diameter of the liquid line and threads on the flow meter
- 2x hose clamps

![](_page_4_Picture_15.jpeg)

![](_page_5_Picture_0.jpeg)

![](_page_6_Picture_0.jpeg)

Thanks to Snoegoer Co. in Minnesota for making and donating this sweet tap, we'll be putting it on our next kegerator!

# <span id="page-7-0"></span>Prototype Circuit

![](_page_7_Picture_1.jpeg)

You can hook the sensor up to an [Arduino](https://github.com/adafruit/Adafruit-Flow-Meter) using our sample code (http://adafru.it/cJV), or read on for the Raspberry Pi setup.

![](_page_8_Picture_0.jpeg)

Test the flow meter by blowing into it (there's an arrow on the meter to show you the correct flow direction).

When it's working to your satisfaction, flush it with soapy water to clean it before installing in your kegbot.

## <span id="page-9-0"></span>Install Flow Meter

![](_page_9_Picture_1.jpeg)

It helps to have two liquid tubes, in case you break one but still want to access your beer. Cut the liquid line with a pair of sharp scissors.

![](_page_10_Picture_0.jpeg)

Insert the barbed connectors into the cut ends of the tubes and secure with hose clamps.

![](_page_11_Picture_0.jpeg)

Thread the flow meter into the connectors (don't forget the teflon tape)-- now the liquid will go through the flow meter!

![](_page_12_Picture_0.jpeg)

Cut off the flow meter's connector, strip the three wires inside, and solder on a long extension for each wire, enough to go from your keg tube, outside the keg, to the output display. We made ours about four feet long.

To connect each wire, tin the stripped ends, then position the two wire ends together and remelt the solder. Slide on pieces of heat shrink tubing to insulate the solder joints.

![](_page_12_Picture_3.jpeg)

![](_page_13_Picture_0.jpeg)

Run the extension wires out the back of the fridge so they can be hooked up to the RasPi/Arduino/system of your choice.

# <span id="page-14-0"></span>Raspberry Pi Code

![](_page_14_Picture_1.jpeg)

![](_page_15_Picture_0.jpeg)

The code for this project is on GitHub.

<https://github.com/adafruit/Kegomatic> (http://adafru.it/e84)

After you've set up your pi, log in or ssh in, and get ready to set up some stuff. First, we'll download the kegbot code:

git clone https://github.com/adafruit/Kegomatic.git

We'll need to install Python's setup tools in order to make it easier to install the prerequisites for our Twitter code.

sudo -i wget https://bitbucket.org/pypa/setuptools/raw/bootstrap/ez\_setup.py -O - | python

Next, we will install a whole bunch of pre-requisites. Execute these one line at a time and look for errors. If you don't see any, you're good to go.

sudo easy\_install twitter sudo easy\_install simplejson sudo easy install httplib2 sudo easy\_install python-oauth2

And that's it for setup... now the code should work... let's take a look at what it does!

#!/usr/bin/python import os import time import math import pygame, sys from pygame.locals import \* import RPi.GPIO as GPIO

#### from twitter import \*

The above lines are all the imports we need... we need the twitter API for twittering, the GPIO library so we can use the GPIO pins, pygame so we can make this a fun windowed application, math so we can do some math stuff, time so we can do accurate timing, and os so we can run things at the os level.

Next, we'll need to initialize the twitter account:

#### t = Twitter( auth=OAuth(OAUTH\_TOKEN, OAUTH\_SECRET, CONSUMER\_KEY, CONSUMER\_SECRET) )

First, go set up a Twitter app [here](https://apps.twitter.com/app/new) (http://adafru.it/ejM). You will need to be logged in to Twitter from whatever account you would like to do the kegomatic tweeting.

Then, come back to the code, and replace OAUTH\_TOKEN, OAUTH\_SECRET, CONSUMER\_KEY, and CONSUMER\_SECRET with the actual values from your twitter account app page.

After that, we will need to initialize the GPIO pins...

boardRevision = GPIO.RPI\_REVISION GPIO.setmode(GPIO.BCM) # use real GPIO numbering GPIO.setup(22,GPIO.IN, pull\_up\_down=GPIO.PUD\_UP)

The next several lines are there to set up pygame, the windowed context, and various global variables we will need throughout the program...

```
# set up pygame
pygame.init()
# set up the window
VIEW WIDTH = 0VIEW HEIGHT = 0pygame.display.set_caption('KEGBOT')
# set up the flow meter
pouring = FalselastPinState = FalsepinState = 0lastPinChange = int(time.time() * 1000)
pourStart = 0pinChange = lastPinChange
pinDelta = 0
```
![](_page_17_Picture_375.jpeg)

Next comes the renderThings() function, which draws all of our updated data to the screen...

```
def renderThings(lastPinChange, pinChange, pinDelta, hertz, flow, pintsPoured, pouring, pourStart, twe
 # Clear the screen
windowSurface.fill(BLACK)
 # Draw LastPinChange
 text = basicFont.render('Last Pin Change: '+time.strftime('%H:%M:%S', time.localtime(lastPinChange/
 text{TextRect} = \text{text.get} \text{rect}()windowSurface.blit(text, (40,1*LINEHEIGHT))
 # Draw PinChange
 text = basicFont.render('Pin Change: '+time.strftime('%H:%M:%S', time.localtime(pinChange/1000)),
text{TextRect} = \text{text.get} \text{rect}()windowSurface.blit(text, (40,2*LINEHEIGHT))
 # Draw PinDelta
 text = basicFont.render('Pin Delta: '+str(pinDelta) + ' ms', True, WHITE, BLACK)
 text{TextRect} = \text{text.get} rect()
 windowSurface.blit(text, (40,3*LINEHEIGHT))
 # Draw hertz
 text = basicFont.render('Hertz: '+str(hertz) + 'Hz', True, WHITE, BLACK)
 text{Text} = text.get\_rect()windowSurface.blit(text, (40,4*LINEHEIGHT))
 # Draw instantaneous speed
 text = basicFont.render('Flow: '+str(flow) + ' L/sec', True, WHITE, BLACK)
text{Text} = text.get rect()windowSurface.blit(text, (40,5*LINEHEIGHT))
```

```
# Draw Liters Poured
  text = basicFont.render('Pints Poured: '+str(pintsPoured) + ' pints', True, WHITE, BLACK)
  text{Text} = text.get rect()
  windowSurface.blit(text, (40,6*LINEHEIGHT))
  # Draw Pouring
  text = basicFont.render('Pouring: '+str(pouring), True, WHITE, BLACK)
  text{Text} = \text{text.get} rect()
  windowSurface.blit(text, (40,7*LINEHEIGHT))
  # Draw Pour Start
  text = basicFont.render('Last Pour Started At: '+time.strftime('%H:%M:%S', time.localtime(pourStart/1
  text{TextRect} = \text{text.get} \text{rect}()windowSurface.blit(text, (40,8*LINEHEIGHT))
  # Draw Tweet
  text = basicFont.render('Tweet: '+str(tweet), True, WHITE, BLACK)
  text{TextRect} = \text{text.get} rect()
  windowSurface.blit(text, (40,9*LINEHEIGHT))
  # Display everything
  pygame.display.flip()
                                         \mathop{\rm III}\nolimits\left| \cdot \right|
```
Now we begin the main loop, which will loop forever (until we quit the program). The first thing we need to do at the beginning of the loop every time is to figure out how much time has passed since the last time we ran the loop. To do that, we get need to get the current time. We also need to know if the pin is set high or low right now, so we can start counting the time between pulses of the flow meter.

![](_page_18_Picture_2.jpeg)

We also have a small amount of keyboard handling code, so that the user can press the escape key to exit the program.

![](_page_18_Figure_4.jpeg)

#### if event.type  $==$  QUIT or (event.type  $==$  KEYUP and event.key  $==$  K ESCAPE): pygame.quit() sys.exit()

Now, this next if statement is a doozie, so bear with me...

If the pin state is high and is not the same as it was last time through the loop (so that the pin staying high doesn't result in a steady stream of clicks as the loop runs over and over) then we enter pouring mode. While in pouring mode, we figure out how much time has passed between this click and the last click of the flow meter, and use that to calculate the flow. Once we have the number of milliseconds between the last click and now, we can figure out the hertz of the meter, divide that by the rate expected of the flow meter to get 1 liter per second of flow, and convert the result from liters to pints. This (very small) number represents the amount of beer that has been poured during this time through the loop.

```
# If we have changed pin states low to high...
if(pinState != lastPinState and pinState == True):
  if(pouring == False):pourStart = currentTime
  pouring = True# get the current time
  pinChange = currentTime
  pinDelta = pinChange - lastPinChange
  if (pinDelta < 1000):
   # calculate the instantaneous speed
   hertz = 1000.0000 / pinDelta
   flow = hertz / (60 * 7.5) # L/s
   litersPoured += flow * (pinDelta / 1000.0000)
   pints Poured = liters Poured * 2.11338
```
This next if statement is a little shorter... it says that if we are pouring, and we notice that our sensor has been idle for more than 3 seconds, then we can assume that we are no longer pouring, and it's time to calculate how big the pour was and tweet it. After we do that, we should reset the amount poured so the next guy can begin his pour.

if (pouring  $==$  True and pinState  $==$  lastPinState and (currentTime - lastPinChange) > 3000): # set pouring back to false, tweet the current amt poured, and reset everything  $pouring = False$ if (pintsPoured  $> 0.1$ ): pourTime =  $int((currentTime - pourStart)/1000) - 3$ tweet = 'Someone just poured ' + str(round(pintsPoured,2)) + ' pints of root beer in ' + str(pourTin t.statuses.update(status=tweet)  $litersPoured = 0$  $pints$ Poured =  $0$ 

![](_page_20_Picture_191.jpeg)

Finally, we must draw everything to the screen, and update the time variables so that we can accurately measure time the next time we go through the loop.

![](_page_20_Picture_2.jpeg)

To run this code, run the following:

sudo python kegbot.py

That should bring up a window with the bot statistics, and then you can start pouring and tweeting!